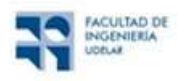

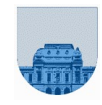

# PRÁCTICO Nº 4

#### Introducción

El objetivo de este práctico es presentar un conjunto de ejercicios para que el estudiante se ejercite en el manejo de expresiones lógicas y funciones avanzadas en planillas de cálculo.

# Ejercicio 1

Considere la hoja Rangos de la planilla Rangos\_y\_Si.ods.

a) Calcule la suma de los valores de la primera columna usando la función SUMA y el rango de celdas involucradas.

b) Calcule la suma de los valores de la primera fila usando la función SUMA y el rango de celdas involucradas.

c) Calcule la suma de todos los valores de la matriz usando la función SUMA y el rango de celdas involucradas.

d) Defina un rango con los valores de la primera columna y que deje fijadas las filas involucradas.

e) Defina un rango con los valores de la primera columna y que deje fijada la columna.

f) Defina un rango con los valores de la primera fila y que deje fijados tanto las columnas como la fila involucrada.

## Ejercicio 2

Considere la hoja Expresiones de la planilla Rangos\_y\_Si.ods. Resuelva utilizando Expresiones lógicas:

- a) Escriba una expresión lógica que devuelva verdadero si el valor 1 es menor al valor 2, y falso en caso contrario.
- b) Escriba una expresión lógica que devuelva verdadero si el valor 1 es menor o igual al valor 2, y falso en caso contrario.
- c) Escriba una expresión lógica que devuelva verdadero si el valor 1 igual al valor 2, y falso en caso contrario.
- d) Escriba una expresión lógica que devuelva verdadero si el valor 1 distinto al valor 2, y falso en caso contrario.
- e) Escriba una expresión lógica que devuelva verdadero si el valor 1 es menor al valor 2 y el valor 1 es menor al valor 3, y falso en caso contrario.
- f) Escriba una expresión lógica que devuelva verdadero si el valor 1 es menor al valor 2 o el valor 1 es menor al valor 3, y falso en caso contrario.
- g) Escriba una expresión lógica que devuelva verdadero si el valor 1 es menor o igual al valor 2 y el valor 1 es menor al valor 3, y falso en caso contrario.
- h) Escriba una expresión lógica que devuelva verdadero si el valor 1 es distinto valor 3 o el valor 1 es menor al valor 2, y falso en caso contrario.

Nota: En algunos casos se recomienda el uso de las funciones Y y/o O.

### Ejercicio 3

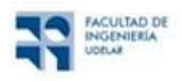

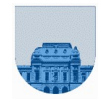

Considere la planilla Curso.ods, que se compone de tres hojas PrimerParcial, que tiene la lista de estudiantes presentados al primer parcial junto a su calificación, SegundoParcial, que tiene la lista de estudiantes presentados al segundo parcial junto a su calificación y Acta, en la que se va a calcular la nota final del curso.

a) Utilice la función BUSCARV para cargar en la hoja Acta la nota del primer parcial de cada estudiante.

b) Como hay estudiantes anotados al curso que no se presentaron al primer parcial, algunos valores dan #N/D. Para corregir esa situación, envuelva la función BUSCARV con la función SI.ERROR. La función SI.ERROR recibe dos parámetros, el primero es la expresión que se va a evaluar y puede fallar, y el segundo parámetro es lo que se debe devolver en caso de error. En caso de error, devuelva "NSP".

c) Utilice la función BUSCARV y SI.ERROR para cargar en la hoja Acta la nota del segundo parcial de cada estudiante.

d) Calcule el puntaje total de cada uno de los estudiantes usando la suma.

e) Como hay estudiantes que no se presentaron a alguno o ambos parciales, algunos resultados dan #¡VALOR! Para corregir esa situación deberá usar las funciones SI y ESTEXTO. La función ESTEXTO recibe un único parámetro que es la expresión de la cual se quiere corroborar si es un texto o no (devuelve VERDADERO si es texto, FALSO en caso contrario). Cuando el estudiante no se haya presentado a una prueba, la nota correspondiente es cero.

f) Calcule el fallo para cada uno de los estudiantes. Para calcular el fallo se debe tener en cuenta que:

- los estudiantes cuyo puntaje total es < 25, pierden el curso
- los estudiantes cuyo puntaje total es  $\ge$  = 25 y < 60, aprueban el curso
- los estudiantes cuyo puntaje total es >=60, exoneran el curso

## Ejercicio 4

Utilizando el archivo Montos.ods:

- a) Ordene los valores según la fecha de pago.
- b) Cree una hoja nueva llamada Cálculos Mensuales en la cual se tenga 3 columnas: Mes (Contiene los meses en donde hubo pagos ordenadas de forma ascendente), Monto total (Tiene el monto total en el mes correspondiente), Monto promedio (Tiene el monto promedio en el mes correspondiente).
- c) Cree una hoja llamada Cálculos Persona en la cual se tienen dos columnas: la Cédula de cada persona, y Total Pagos que contiene el monto total que ha pagado cada persona.
- d) En otra hoja realice una tabla dinámica en donde en las columnas están las cédulas, en la fila los meses y se obtienen lo pagado por cada persona en cada mes y el monto total por persona y por mes. Para ello se recomienda crear una hoja con las columnas: Mes, Cédula y Monto pagado.